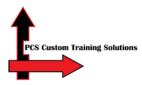

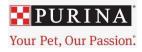

## Nestle Purina Bloomfield Contractor Safety Course Instructions

## Overview: This guide will show you how to:

- Access the Totara LMS
- Create an account
- Complete the Nestle Purina Bloomfield Contractor Safety Course
- Receive a certificate
- Log out
- Welcome. English learners click this link <u>http://learn.pcslms.com/NPBLO</u> Spanish learners click this link <u>http://learn.pcslms.com/BLOSP</u> Please ensure you use this full link even if the website is already loaded on your computer. This is especially important if you are using a shared computer in your workplace (e.g. if you and your co-workers are using the same computer to complete the course.)

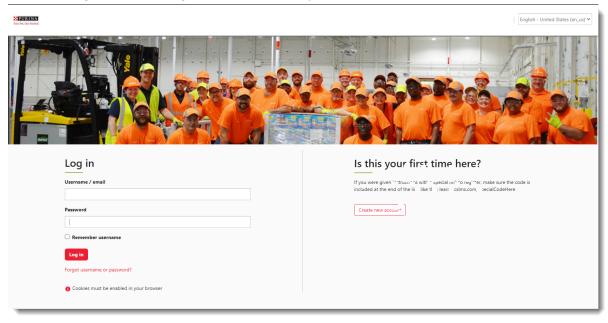

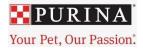

2. To register for an account, select **Create New Account**. (right-hand side of the screen)

| <u>_og</u> in                           | ls | s this your first time here?                                                                          |
|-----------------------------------------|----|----------------------------------------------------------------------------------------------------|
| Username                                |    | or full access to the site's content you'll need to take a minute to eate a new account for yourself. |
| Password                                |    | Create new account                                                                                    |
| Remember username                       |    |                                                                                                    |
| Log in                                  |    |                                                                                                    |
| Forgot username or password?            |    |                                                                                                    |
| Cookies must be enabled in your browser |    |                                                                                                    |

3. Fill out the New account form. An asterisk denotes a required field. If you don't have an email address, you can leave that field blank. Please remember and/or write down your username and password in case you need to access the course in the future.

| New account                                            |                                                                                                    |
|--------------------------------------------------------|----------------------------------------------------------------------------------------------------|
| There are required fields in this form marked $^{st}.$ | ► Expand all                                                                                                    |
| <ul> <li>Choose your username and pass</li> </ul>      | word                                                                                                    |
| Username *                                             |                                                                                                    |
|                                                        | The password must have at least 8 characters, at least 1 digit(s), at least 1 lower case letter(s), at least 1 upper case letter(s), at least 1 non-alphanumeric character(s) such as as *, -, or # |
| Password *                                             | 🗆 Unmask                                                                                                    |
| ▼ More details                                         |                                                                                                    |
| Email address                                          |                                                                                                    |
| First name <sup>*</sup>                                |                                                                                                    |
| Last name <sup>*</sup>                                 |                                                                                                    |
| City/town                                              |                                                                                                    |

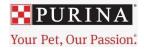

 When choosing a location, please leave it as "Bloomfield", and select your Contractor Company from the dropdown list. Select Request Account when you are done.

| About My Company                |                        |
|---------------------------------|------------------------|
| Location <sup>*</sup>           | Bloomfield Y           |
| Contractor Company <sup>*</sup> | Choose 👻               |
| Contractor Company Not Listed   |                        |
| $\rightarrow$                   | Request account Cancel |

 Please note, if you do not see your Contractor Company in the dropdown list, select \*NOT LISTED\* from the very bottom of the list and then type your Contractor Company name in the field titled Contractor Company Not Listed. PCS will later attach your Contractor Company to your profile.

| Location <sup>*</sup>           | Bloomfield 🗸           |
|---------------------------------|------------------------|
| Contractor Company <sup>*</sup> | *NOT LISTED*           |
| Contractor Company Not Listed*  | XYZ, Inc.              |
|                                 | Request account Cancel |
|                                 |                        |

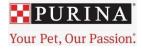

6. From your dashboard, look under Current Learning. Select the **Nestle Purina Bloomfield Contractor Safety Certification** course.

| Bashboard / Nestle Purina                              |                                                                                |   |
|--------------------------------------------------------|--------------------------------------------------------------------------------|---|
| Y                                                      | our Pet, Our Passion.                                                          |   |
| MY LEARNING                                            | CURRENT LEARNING                                                               | • |
| Ê Learning Plans<br>፼ Bookings<br>출 Record of Learning | Sho-Specific<br>Dicinitiation<br>Distinguishing<br>Beneficial We<br>Beneficial |   |
|                                                        | Nestle Purina Bloomfield<br>English<br>0%                                      |   |
|                                                        | Course                                                                         |   |
|                                                        | Displaying 1 - 1 of 1 results                                                  |   |

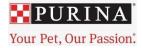

## 7. You will now see the Nestle Purina Bloomfield Contractor Safety course.

| Hello and welcome to the Nestle Purina Bloomfield Contractor Safety Course!                                                                                                    | Your progress 🌖 |
|----------------------------------------------------------------------------------------------------|-----------------|
| reno and welcome to the Nester furna bioonmeta contractor safety course.                                                                                                    |                 |
| To begin, please start by clicking on the Contractor Safety Compliance Handbook and Non-Disclosure Agreement. This will auto-o<br>your device.                                                          | download to     |
| Afterward, you can begin the first course module, Nestle Purina Corporate Acknowledgments.                                                                                                    |                 |
| Thank you!                                                                                                    |                 |
| Nestle Purina Bloomfield Contractor Safety                                                                                                    |                 |
| D Contractor Safety Compliance Handbook and Non-Disclosure Agreement                                                                                                    | 0               |
| Nestle Purina Corporate Acknowledgments                                                                                                    | 0               |
| Module 1: Introduction                                                                                                    | 0               |
| ₫ Module 2: Arriving on Site                                                                                                    | 0               |
| nodule 3: General Safety Rules                                                                                                    | 0               |
| nodule 4: Permit to Work Tasks                                                                                                    | 0               |
| 🖶 Module 5: Environmental Commitment                                                                                                    | 0               |
| 📾 Module 6: Safety Quiz                                                                                                    |                 |
| Not available unless:                                                                                                    |                 |
| <ul> <li>The activity Contractor Safety Compliance Handbook and Non-Disclosure Agreement is marked complete</li> <li>The activity Nestle Purina Corporate Acknowledgments is marked complete</li> </ul> |                 |
| The activity Module 1: Introduction is marked complete                                                                                                    |                 |
| The activity Module 2: Arriving on Site is marked complete                                                                                                    |                 |
| <ul> <li>The activity Module 3: General Safety Rules is marked complete</li> <li>The activity Module 4: Permit to Work Tasks is marked complete</li> </ul>                                              |                 |
| The activity Module 5: Environmental Commitment is marked complete                                                                                                    |                 |
| Restle Purina Bloomfield Contractor Safety Certificate                                                                                                    |                 |
| Not available unless: The activity Module 6: Safety Quiz is marked complete                                                                                                    |                 |

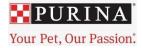

8. The course has 7 modules (or sections) and a file required for download. Please start with the Contractor Safety Compliance Handbook and Non-Disclosure Agreement and progress in module order. **You must complete all required modules before obtaining your certificate.** 

| Y Hello and welcome to the Nestle Purina Bloomfield Contractor Safety Course!                                                                                                    | our progress 🕦 |
|----------------------------------------------------------------------------------------------------|----------------|
| To begin, please start by clicking on the Contractor Safety Compliance Handbook and Non-Disclosure Agreement. This will auto-down your device.                                                                                                    | nload to       |
| Afterward, you can begin the first course module, Nestle Purina Corporate Acknowledgments.                                                                                                    |                |
| Thank you!                                                                                                    |                |
| Nestle Purina Bloomfield Contractor Safety                                                                                                    |                |
| 🖻 Contractor Safety Compliance Handbook and Non-Disclosure Agreement                                                                                                    | 0              |
| Nestle Purina Corporate Acknowledgments                                                                                                    | 0              |
| Module 1: Introduction                                                                                                    | 0              |
| ➡ Module 2: Arriving on Site                                                                                                    | 0              |
| n Module 3: General Safety Rules                                                                                                    | 0              |
| Module 4: Permit to Work Tasks                                                                                                    | 0              |
| Module 5: Environmental Commitment                                                                                                    | 0              |
| 📾 Module 6: Safety Quiz                                                                                                    |                |
| Not available unless:<br>• The activity Contractor Safety Compliance Handbook and Non-Disclosure Agreement is marked complete<br>• The activity Nestle Purina Corporate Acknowledgments is marked complete<br>• The activity Module 1: Introduction is marked complete<br>• The activity Module 2: Arriving on Site is marked complete<br>• The activity Module 3: General Safety Rules is marked complete<br>• The activity Module 3: General Safety Rules is marked complete<br>• The activity Module 4: Permit to Work Tasks is marked complete<br>• The activity Module 5: Environmental Commitment is marked complete<br>• Restle Purina Bloomfield Contractor Safety Certificate<br>Not available unless: The activity Module 6: Safety Quiz is marked complete |                |

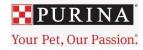

9. Once you have completed a module, click the "**Next Activity**" button on the bottom right-hand corner of the course. If this does not work, you can use the menu on the left-hand side of the screen to select the next module.

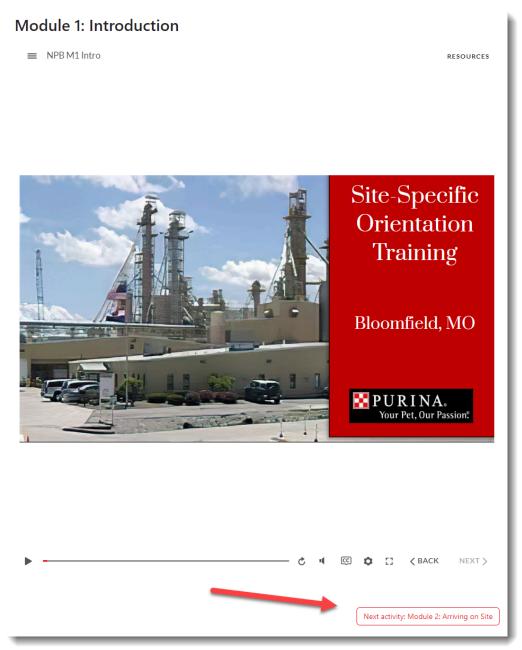

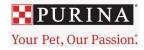

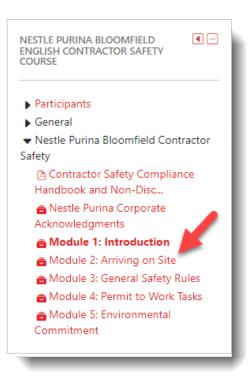

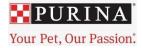

10. Once you have successfully finished all of the Modules and passed the quiz, you can obtain your certificate by selecting "Next Activity: Nestle Purina Bloomfield Contractor Safety Certificate.

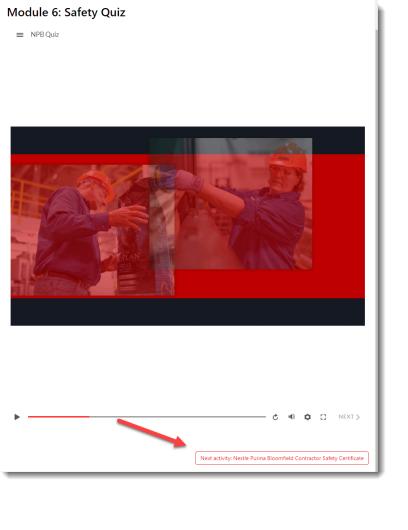

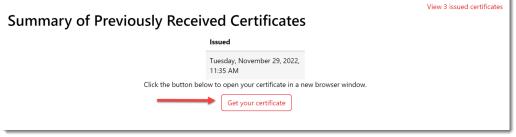

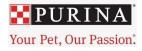

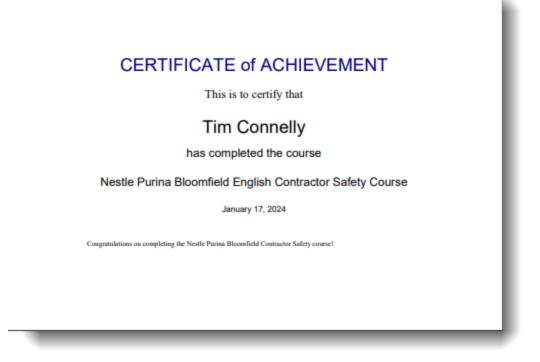

11. Lastly, you must log out of Totara. On a shared computer, this will allow the next learner to be able to successfully create their account and complete their course. To do this, click on your profile picture or the arrow next to it. Select Log out.

|                                       | 0.                                                  |
|---------------------------------------|-----------------------------------------------------|
|                                       | e Profile                                           |
|                                       | Grades       ●     Messages       ☆     Preferences |
| online training. If you feel comfort  | English - United<br>States (en_us)                  |
| urn to this page. You may also use th | English (en)<br>Español -<br>Internacional (es)     |
| $\rightarrow$                         | B Log out                                           |
|                                       | 0                                                   |
|                                       | 0                                                   |
|                                       | 0                                                   |
|                                       | 0                                                   |

12. You have now successfully completed the Nestle Purina Bloomfield Contractor Safety Course!

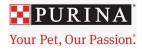

13. If you need to leave Totara before completing the course, you must log out. Then to continue the course later, log in and begin with instruction #6 above. You can only select those modules that are remaining for you.

|                                                                                                    | 0                                                  |
|----------------------------------------------------------------------------------------------------|----------------------------------------------------|
|                                                                                                    | & Profile                                          |
|                                                                                                    | Grades     Messages     S <sup>a</sup> Preferences |
| s online training. If you feel comfort<br>urn to this page. You may also use th                                                             | States (en_us)                                     |
|                                                                                                    | ► Log out                                          |
| Example 1         Example 2         Example 2         Passore         Passore         Comment of the termine         Comment of the termine |                                                    |
| Log in<br>Forgot username or password?<br>Cookies must be enabled in y                                                                      | Enter your<br>Username/Password above              |

If you are having difficulties that you can't resolve on your own or by following these step-by-step instructions, then click this link to request technical support <u>Nestle Purina Support Request.</u>